## **Auto-logon**

## **Windows 7**

Set the following keys in [HKEY\_LOCAL\_MACHINE\SOFTWARE\Microsoft\Windows NT\CurrentVersion\Winlogon]

"AutoAdminLogon"="1" "DefaultUserName"="myname" "DefaultPassword"="mypwd" "DefaultDomainName"="mydomain"

The domain name entry is not needed for a private LAN with workgroup.

## **Windows Vista**

Run the following command and uncheck the "Users must enter a user name and password to use this computer" checkbox.

control userpasswords2

From: <https://wiki.condrau.com/> - **Bernard's Wiki**

Permanent link: **<https://wiki.condrau.com/outd-7:logon>**

Last update: **2019/01/26 21:57**

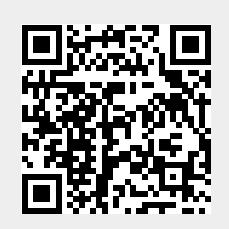